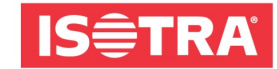

... Chrání vaše soukromí.

## **Programování markýz s motory RTS a IO**

Motory jsou z výroby nastavené a spárované s ovladačem pokud byl ovladač k zakázce objednán (nemusíme nic nastavovat). Pokud nebyl objednán tak jsou nastavené jen koncové dorazy a je potřeba tzv. naučit ztracený ovladač.

## **Varianta při neobjednaném ovladači k zakázce**

- 1, markýzy zapojit pod napětí (vždy jen tu, která se má programovat)
- 2, na 2s odpojit od elektriky
- 3, na 8 s zapojit
- 4, na 2 s odpojit
- 4, zapojit (markýza se pohne)

5, na dálkovém ovladači zvolíme na, který kanál se má uložit a na zadní straně zmáčkneme cca na 3s programovací tlačítko do té doby než markýza cukne.d

## **Kopírování z "ovladače na čidlo"**

1, na naučeném ovladači zvolíme markýzu, kterou má čidlo ovládat

2, zmáčkneme na 2s prog. tlačítko zezadu, jak markýza cukne tak tlačítko pouštíme

3, otočit ovladač a potvrdit prog. tlačítkem

(jen zmáčknou, nedržet!!)

## **Přenastavení koncových poloh**

1, markýzu vysunout do koncové polohy, kterou chceme změnit (musí sama zastavit)

2, zmáčkneme oba směry najednou a držíme do té doby, než markýza cukne

3, najedeme do požadované polohy

4, držíme tlačítko MY do té doby než markýza cukne

ISOTRA a.s., Bílovecká 2411/1, 746 01 Opava tel: +420 553 685 111, fax: +420 553 685 110 isotra@isotra.cz, www.isotra.cz

zapsáno v obchodním rejstříku v Ostravě oddíl b, vložka 3169 IČO: 47679191, DIČ: cz47679191 bankovní spojení: ČSOB, číslo účtu: 381926893/0300